# Nokia 2720 User Guide

9216235

Issue 1

© 2009 Nokia. All rights reserved.

Nokia, Nokia Connecting People, and Navi are trademarks or registered trademarks of Nokia Corporation. Nokia tune is a sound mark of Nokia Corporation. Other product and company names mentioned herein may be trademarks or tradenames of their respective owners.

Reproduction, transfer, distribution, or storage of part or all of the contents in this document in any form without the prior written permission of Nokia is prohibited. Nokia operates a policy of continuous development. Nokia reserves the right to make changes and improvements to any of the products described in this document without prior notice.

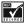

Includes RSA BSAFE cryptographic or security protocol software from RSA Security.

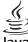

Java

Java is a trademark of Sun Microsystems, Inc.

This product is licensed under the MPEG-4 Visual Patent Portfolio License (i) for personal and noncommercial use in connection with information which has been encoded in compliance with the MPEG-4 Visual Standard by a consumer engaged in a personal and noncommercial activity and (ii) for use in connection with MPEG-4 video provided by a licensed video provider. No license is granted or shall be implied for any other use. Additional information, including that related to promotional, internal, and commercial uses, may be obtained from MPEG LA, LLC. See <a href="https://www.mpegla.com">https://www.mpegla.com</a>.

TO THE MAXIMUM EXTENT PERMITTED BY APPLICABLE LAW, UNDER NO CIRCUMSTANCES SHALL NOKIA OR ANY OF ITS LICENSORS BE RESPONSIBLE FOR ANY LOSS OF DATA OR INCOME OR ANY SPECIAL, INCIDENTAL, CONSEQUENTIAL OR INDIRECT DAMAGES HOWSOEVER

THE CONTENTS OF THIS DOCUMENT ARE PROVIDED "AS IS". EXCEPT AS REQUIRED BY APPLICABLE LAW, NO WARRANTIES OF ANY KIND, EITHER EXPRESS OR IMPLIED, INCLUDING, BUT NOT LIMITED TO, THE IMPLIED WARRANTIES OF MERCHANTABILITY AND FITNESS FOR A

PARTICULAR PURPOSE, ARE MADE IN RELATION TO THE ACCURACY, RELIABILITY OR CONTENTS OF THIS DOCUMENT. NOKIA RESERVES THE RIGHT TO REVISE THIS DOCUMENT OR WITHDRAW IT AT ANY TIME WITHOUT PRIOR NOTICE.

The availability of particular products and applications and services for these products may vary by region. Please check with your Nokia dealer for details, and availability of language options. This device may contain commodities, technology or software subject to export laws and regulations from the US and other countries. Diversion contrary to law is prohibited.

The third-party applications provided with your device may have been created and may be owned by persons or entities not affiliated with or related to Nokia. Nokia does not own the copyrights or intellectual property rights to the third-party applications. As such, Nokia does not take any responsibility for end-user support, functionality of the applications, or the information in the applications or these materials. Nokia does not provide any warranty for the third-party applications.

BY USING THE APPLICATIONS YOU ACKNOWLEDGE THAT THE APPLICATIONS ARE PROVIDED AS IS WITHOUT WARRANTY OF ANY KIND, EXPRESS OR IMPLIED, TO THE MAXIMUM EXTENT PERMITTED BY APPLICABLE LAW. YOU FURTHER ACKNOWLEDGE THAT NEITHER NOKIA NOR ITS AFFILIATES MAKE ANY REPRESENTATIONS OR WARRANTIES, EXPRESS OR IMPLIED, INCLUDING BUT NOT LIMITED TO WARRANTIES OF TITLE, MERCHANTABILITY OR FITNESS FOR A PARTICULAR PURPOSE, OR THAT THE APPLICATIONS WILL NOT INFRINGE ANY THIRD-PARTY PATENTS, COPYRIGHTS, TRADEMARKS, OR OTHER RIGHTS.

#### Export controls

This device may contain commodities, technology or software subject to export laws and regulations from the US and other countries. Diversion contrary to law is prohibited.

#### FCC/INDUSTRY CANADA NOTICE

Your device may cause TV or radio interference (for example, when using a telephone in close proximity to receiving equipment). The FCC or Industry Canada can require you to stop using your telephone if such interference cannot be eliminated. If you require assistance, contact your local service facility. This device complies with part 15 of the FCC rules. Operation is

subject to the following two conditions: (1) This device may not cause harmful interference, and (2) this device must accept any interference received, including interference that may cause undesired operation. Any changes or modifications not expressly approved by Nokia could void the user's authority to operate this equipment.

9216235/Issue

## Contents

# Contents

| SAFETY                                 |
|----------------------------------------|
| 1. Get started                         |
| 2. Your device                         |
| 3. Call functions                      |
| 4. Navigate the menus                  |
| 5. Write text                          |
| 6. Camera                              |
| 7. Log 17                              |
| 8. web2go                              |
| 9. IM & E-mail 19                      |
| 10. Messaging 21                       |
| 11. Fun & Apps24                       |
| 12. Help                               |
| 13. Phonebook                          |
| 14. Settings                           |
| 15. PC connectivity                    |
| 16. Battery and charger information 45 |
| Index                                  |

## **SAFETY**

Read these simple guidelines. Not following them may be dangerous or illegal. Read the complete user guide for further information.

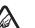

#### SWITCH ON SAFELY

Do not switch the device on when wireless device use is prohibited or when it may cause interference or danger.

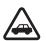

#### ROAD SAFETY COMES FIRST

Obey all local laws. Always keep your hands free to operate the vehicle while driving. Your first consideration while driving should be road safety.

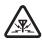

#### INTERFERENCE

All wireless devices may be susceptible to interference, which could affect performance.

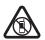

#### SWITCH OFF IN RESTRICTED AREAS

Follow any restrictions. Switch the device off in aircraft, near medical equipment, fuel, chemicals, or blasting areas.

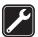

## QUALIFIED SERVICE

Only qualified personnel may install or repair this product.

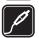

#### ACCESSORIES AND BATTERIES

Use only approved accessories and batteries. Do not connect incompatible products.

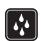

### WATER-RESISTANCE

Your device is not water-resistant. Keep it dry.

## ■ About your device

The wireless device with the type designator RM-520 described in this guide is approved for use on the GSM 850 and 1900 networks. Contact your service provider for more information about networks.

When using this device, obey all laws and respect local customs, privacy and legitimate rights of others, including copyrights.

Copyright protection may prevent some images, music, and other content from being copied, modified, or transferred.

Your device may have preinstalled bookmarks and links for third-party internet sites. You may also access other third-party sites through your device. Third-party sites are not affiliated with Nokia, and Nokia does not endorse or assume liability for them. If you access such sites, you should take precautions for security or content.

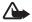

Warning: To use any features in this device, other than the alarm clock, the device must be switched on. Do not switch the device on when wireless device use may cause interference or danger.

When using this device, obey all laws and respect local customs, privacy and legitimate rights of others, including copyrights.

Copyright protection may prevent some images, music, and other content from being copied, modified, or transferred.

When connecting to any other device, read its user guide for detailed safety instructions. Do not connect incompatible products.

## ■ Network services

To use the device you must have service from a wireless service provider. Some features are not available on all networks; other features may require that you make specific arrangements with your service provider to use them. Network

#### SAFETY

services involve transmission of data. Check with your service provider for details about fees in your home network and when roaming in other networks. Your service provider can explain what charges will apply. Some networks may have limitations that affect how you can use some features of this device requiring network support such as support for specific technologies like WAP 2.0 protocols (HTTP and SSL) that run on TCP/IP protocols and language-dependent characters. Your service provider may have requested that certain features be disabled or not activated in your device. If so, these features will not appear on your device menu. Your device may also have customized items such as menu names, menu order, and icons.

## ■ Shared memory

The following features in this device may share memory: tones, graphics, contacts, text messages, multimedia, and instant messages, e-mail, calendar, To-Do Notes, Java™ games, applications, and the Notes application. Use of one or more of these features may reduce the memory available for the remaining features. If your device displays a message that the memory is full, delete some of the information or entries stored in the shared memory.

#### ■ Access codes

The security code helps to protect your device against unauthorized use. You can create and change the code, and set the device to request the code. Keep the code secret and in a safe place separate from your device. If you forget the code and your device is locked, your device will require service and additional charges may apply. For more information, contact a Nokia Care point or your device dealer. The PIN code supplied with the SIM card protects the card against unauthorized use. By default, the code is 12345. The PIN2 code supplied with some SIM cards is required to access certain services. If you enter the PIN or PIN2 code incorrectly

three times in succession, you are asked for the PUK or PUK2 code. If you do not have them, contact your service provider.

The module PIN is required to access the information in the security module of your SIM card. The signing PIN may be required for the digital signature. The restrictions password is required when using the call restriction service.

To define how your device uses the access codes and security settings, select **Menu** > *Settings* > *Security*.

## ■ Enhancements, batteries, and chargers

Check the model number of any charger before use with this device. This device is intended for use when supplied with power from the AC-3U charger.

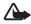

Warning: Use only batteries, chargers, and enhancements approved by Nokia for use with this particular model. The use of any other types may invalidate any approval or warranty, and may be dangerous.

For availability of approved enhancements, please contact your dealer. When you disconnect the power cord of any enhancement, grasp and pull the plug, not the cord.

## Get started

#### ■ Insert the SIM card and battery

Always switch the device off and disconnect the charger before removing the battery.

This device is intended for use with the BL-4CT battery. Always use original Nokia batteries. See "Nokia battery authentication guidelines" p. 47.

#### Get started

The SIM card and its contacts can easily be damaged by scratches or bending, so be careful when handling, inserting, or removing the card.

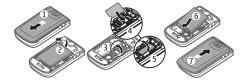

- Press and slide the back cover toward the bottom of the device to remove the cover (1).
- 2. To remove the battery, lift it (2).
- 3. Carefully lift the SIM card holder from the finger grip of the device, and open the card holder (3).
- 4. Insert the SIM card, so that the beveled corner is on the lower left side and the gold-colored contact area faces down (4). Close the SIM card holder, and press it to lock it into place (5).
- 5. Insert the battery into the battery slot (6).
- 6. Align the back cover with the back of the device. Slide and push it toward the bottom of the device to lock it (7).

## ■ Charge the battery

Your battery has been partially charged at the factory. If the device indicates a low charge, do the following:

- 1. Connect the charger to a wall outlet.
- 2. Connect the charger to the device.
- When the device indicates a full charge, disconnect the charger from the device, then from the wall outlet.

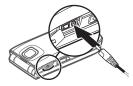

You do not need to charge the battery for a specific length of time, and you can use the device while it is charging. If the battery is completely discharged, it may take several minutes before the charging indicator appears on the display or before any calls can be made.

#### ■ Connect a headset

You can connect a universal 2.5 mm headset to your device.

## **Antenna**

Your device may have internal and external antennas. Avoid touching the antenna area unnecessarily while the antenna is transmitting or receiving. Contact with antennas affects the communication quality and may cause the device to operate at a higher power level than otherwise needed and may reduce the battery life.

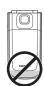

# 2. Your device

# ■ Keys and parts

- 1. End/Power key
- 2. Right selection key
- 3. Earpiece
- 4. Display
- 5. Left selection key
- 6. Navi $^{\text{TM}}$  key, hereafter referred to as scroll key
- 7. Call key
- 8. Keypad
- 9. Camera lens
- 10. Headset connector
- 11. Wrist strap eyelet
- 12. Loudspeaker
- 13. Charger connector
- 14. Volume key
- 15. Cover display

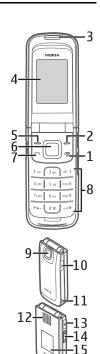

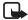

**Note:** Avoid touching this connector as it is intended for use by authorized service personnel only.

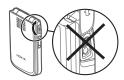

## ■ Keypad lock (keyguard)

Select Menu or Unlock, and press \* within 1.5 seconds to lock or unlock the keypad.

To activate the automatic keyguard, select **Menu** > *Settings* > *Phone* > *Automatic keyguard*.

To answer a call when the keyguard is activated, press the call key, or open the device. When you end or reject the call, the keypad automatically locks.

When the device or keypad is locked, calls may be possible to the official emergency number programmed into your device.

## Security keyguard

The security keyguard requires a 5–10 digit code to protect against unauthorized use. To change the code and activate the security keyguard, select Menu > Settings > Phone > Security keyguard.

When the security keyguard is activated, enter the security code if requested. For more information, see *Security keyguard*, in "Phone settings" p. 40.

## ■ Functions without a SIM card

Several functions of your device may be used without inserting a SIM card (for example, data transfer with a compatible PC or another compatible device). Without a SIM card, some functions appear dimmed in the menus and cannot be used.

For an emergency call, some networks may require that a valid SIM card is properly inserted in the device.

## 3. Call functions

### ■ Make a voice call

- 1. Enter the phone number, including the area code.
  - For international calls, press \* twice for the international prefix (the + character replaces the international access code), enter the country code, the area code without the leading 0, if necessary, and the phone number.
- 2. To call the number, press the call key.
  - To adjust the volume, use the volume keys.
- 3. To end the call or to cancel the call attempt, press the end key.

To search for a name or phone number that you have saved in Phonebook , see "Phonebook" p. 32. Press the call key to call the number.

To access the list of dialed numbers, press the call key once in the standby mode. To call the number, select a number or name, and press the call key.

## 1-touch dialing

Assign a phone number to one of the 1-touch dialing keys, 2-9. Call the number in either of the following ways:

- Press a 1-touch dialing key, then the call key.
- If 1-touch dialing is activated, press and hold a 1-touch dialing key until the call begins. See 1-touch dialing in "Phone settings" p. 40

# 4. Navigate the menus

The device functions are grouped into menus.

- 1. To access the main menu, select Menu.
  - To change the menu view, select **Options** > *Main menu view* and from the available options.
  - To rearrange the menu, scroll to the menu you want to move, and select **Options** > *Organize* > **Move**. Scroll to where you want to move the menu, and select **OK**. To save the change, select **Done** > **Yes**.
- 2. Scroll through the menu, and select an option (for example, Settings).
- 3. If the selected menu contains further submenus, select the desired submenu (for example, *Call*).
- 4. If the selected menu contains further submenus, repeat step 3.
- 5. Select the desired setting.
- 6. To return to the previous menu level, select Back. To exit the menu, select Exit.

## 5. Write text

You can enter text (for example, when writing messages) using traditional or predictive :— text input. Predictive text input allows you to write text quickly using the device keypad and a built-in dictionary. Predictive text input predicts and completes the word before you enter all the characters.

Ain, ain, or Ais indicate the character case. To change the character case, press #.

121 indicates number mode. To switch between letter and number mode, press and hold #.

To set the writing language while writing text, select **Options** > *Writing language*.

## ■ Predictive text input

To activate predictive text input while writing a message, select Options > Prediction options > Prediction > On.

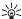

mode when writing text, press # twice.

To select the prediction input type, select **Options** > *Prediction options* > Prediction type > Normal or Word sugg..

1. Start writing a word using the 2-9 keys. Press each key once for each letter. The entered letters are underlined.

If you selected Word sugg. as the prediction type, the device starts to predict the word you are writing. After you enter a few letters, and if these entered letters are not a word, the device tries to predict longer words. The entered letters are underlined.

To insert a special character, press and hold \*. Scroll to a character, and select

To write compound words, enter the first part of the word; to confirm it, scroll right. Write the next part of the word, and confirm the word.

To enter a period, press 1.

2. When you finish writing the word and it is correct, to confirm it, press 0 to add a space.

If the word is not correct, press \* repeatedly. When the word that you want is displayed, select the word.

If the ? character is displayed after the word, the word you intended to write is not in the dictionary. To add the word to the dictionary, select Spell. Complete the word (traditional text input is used), and select Save.

## 6. Camera

## ■ Camera and video

When using the features in this device, obey all laws and respect local customs, privacy and legitimate rights of others, including copyrights.

The camera produces images in JPEG format and video clips in 3GPP format. The camera lens is on the front of the device. The color display works as a viewfinder.

#### Camera and video settings

To activate the camera, select Menu > Camera. To switch to video mode, select Options > Video.

## Camera and video effects

To change the camera settings or effects, select **Options** and one of the available options.

# 7. Log

Select Menu > Log > Missed calls, Received calls, or Dialed numbers. To view your recent missed and received calls and the dialed numbers chronologically, select All calls. To view the contacts to whom you most recently sent messages, select Message recipients.

To view how many text and picture messages you have sent and received, select Menu > Log > Message log.

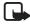

**Note:** The actual invoice for calls and services from your service provider may vary, depending on network features, rounding off for billing, taxes, and so forth.

# 8. web2go

You can access various mobile internet services with your device browser.

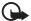

**Important:** Use only services that you trust and that offer adequate security and protection against harmful software.

For availability of these services, pricing, fees, and instructions contact your service provider.

With the device browser, you can view the services that use wireless markup language (WML) or extensible hypertext markup language (XHTML) on their pages. Appearance may vary due to screen size. You may not be able to view all details of the internet pages.

## ■ Connect to a service

Ensure that the correct configuration settings of the service are activated.

To select the settings for connecting to the service:

- 1. Select Menu > web2go > Web settings > Configuration.
- 2. Select *Configuration*. Only the configurations that support browsing service are shown. Select a service provider, *Default*, or *web2go* for browsing.
  - You may receive the configuration settings required for browsing as a configuration message from the service provider that offers the service that you want to use.
- 3. Select *Account* and a browsing service account contained in the active configuration settings.

Make a connection to the service in one of the following ways:

- Select Menu > web2go > web2go; or, in the standby mode, press and hold 0.
- To set a bookmark for the service, select Menu > web2go > Bookmarks.
- To go to the last accessed service, select Menu > web2go > Last web address.
- To go to a specific service, select Menu > web2go > Go to address. Enter the
  address of the service, and select OK.

## 9. IM & E-mail

The IM & E-mail menu contains the Instant messages and E-mail menus.

### ■ Instant Messaging

Your device allows you to send and receive instant messages with friends and family, regardless of the mobile system or platform (like the internet) they are using, as long as everyone is using the same IM service.

Before you can start using IM, register with the IM service you want to use and obtain a unique ID and password.

Select Menu > IM & E-mail > IM and the service you want to log into.

Depending on your IM service provider, you may not have access to all of the features described in this guide and your menus may be different.

For availability and costs and to subscribe to the IM service, contact your wireless service provider and the IM service provider from whom you receive your unique ID, password, and settings.

While you are logged in and connected to the IM service, you can exit the IM application and use the other functions of the device, and the IM session and conversations remain active in the background.

## Register with an IM service

You can register over the internet with the IM service provider you have selected to use. During the registration process, you create a unique ID and password. For more information about signing up for IM services, contact your wireless service provider or an IM service provider.

#### ■ E-mail

Select Menu > IM & E-mail > E-mail.

E-mail provides access to certain common e-mail services. If you have an e-mail account with one of the supported e-mail services, then you can use this application to access your e-mail account. With this application you can view your inbox, compose and send e-mail, receive e-mail, receive notifications of new e-mail, and delete e-mail. This e-mail application is different from the SMS and MMS e-mail function.

If you do not have an e-mail account already, visit the website of one of the e-mail service providers and register for an e-mail account. If you have questions regarding the cost of e-mail service, contact your service provider.

### E-mail settings

From the inbox folder, select **Options** > *Email settings* and from the following: *Folder display* — View e-mails in the inbox view by their from address or subject. *Confirm deletion* — Confirm deleting and e-mail.

Message AutoExpand — Automatically expand the e-mail message in the inbox view when it is highlighted.

Exit confirmation — Confirm exiting the application.

To apply your changes, select **Save**. These settings will be applied to all e-mail accounts.

# 10. Messaging

The message services can only be used if they are supported by your service provider.

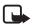

**Note:** The message sent icon or text on your device screen does not indicate that the message is received at the intended destination.

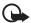

Important: Exercise caution when opening messages. Messages may contain malicious software or otherwise be harmful to your device or PC.

## ■ Text and picture message settings

Select Menu > Messaging > Message settings > Text messages > Message centers. If your SIM card supports more than one message center, select or add the one you want to use. You may need to get the center number from your service provider.

Select **Menu** > *Messaging* > *Message settings* > *Picture messages* and from the following:

Delivery reports — Request the network to send delivery reports about your messages (network service)

Default slide timing — Define the default time between slides in picture messages

Allow picture message reception — Select No, Yes, or In home network to use the multimedia service.

*Incoming picture messages* — Decide how picture messages are retrieved. This setting is not displayed if *Allow picture message reception* is set to *No.* 

#### Messaging

Allow advertisements — Choose whether you allow the reception of messages defined as advertisements. This setting is not displayed if Allow picture message reception is set to No.

Configuration settings — Select the default service provider for retrieving picture messages. Select Account to see the accounts provided by the service provider and to select the one you want to use. You may receive the settings as a configuration message from the service provider.

## ■ Text messages

Your device supports text messages beyond the limit for a single message. Longer messages are sent as two or more messages. Your service provider may charge accordingly. Characters with accents or other marks, and characters from some language options, take up more space, and limit the number of characters that can be sent in a single message.

An indicator at the top of the display shows the total number of characters left and the number of messages needed for sending. For example, 673/2 means that there are 673 characters left and that the message will be sent as a series of two messages.

The blinking **!** indicates that the message memory is full. Before you can receive new messages, delete some of your old messages.

## ■ Picture messages

Only devices that have compatible features can receive and display picture messages. The appearance of a message may vary depending on the receiving device.

The wireless network may limit the size of picture messages. If the inserted picture exceeds this limit, the device may make it smaller so that it can be sent by MMS.

A picture message can contain text, pictures, and sound clips.

## ■ Create a text or picture message

Select Menu > Messaging > Create message > Message. To add recipients, scroll to the To: field, and enter the recipient's number, or select Add to select recipients from the available options. To add Cc or Bcc recipients, select Options > Add recipient > Cc or Bcc. To enter message text, scroll to the Text: field, and enter the text. To add a subject for the message, select Options > Add subject, and enter the subject. To attach content to the message, select Options > Insert and the desired type of attachment. To send the message, press the call key.

The message type is changed automatically depending on the content of the message. Operations that may cause the message type to change from text message to picture message include, but are not limited to, the following:

- Attach a file to the message.
- Request a delivery report.
- Set priority for the message to high or low.
- Add a Cc or Bcc recipient or subject to the message.

When the message type changes to picture message, the device may briefly display *Message type changed to picture message*, and the header text of the message editing window changes to *New pic. msg.*. Check the header text for message type.

Service providers may charge differently depending on the message type. For details, contact your service provider.

#### Fun & Apps

#### ■ Voice notes

You can use the multimedia message service to create and send a voice note. The multimedia messaging service must be activated before you can use voice notes.

Select Menu > Messaging > Create message > Voice notes. The recorder opens. When you finish recording a voice note, enter the recipient's phone number in the To: field to send the message. To retrieve a phone number from Phonebook, select Add > Contacts. To view the available options, select Options.

When your device receives voice messages, to open the message, select Play; or, if more than one message is received, select Show > Play. To listen to the message later, select Exit. To view the available options, select Options. The voice message is played through the earpiece by default. To play the message using the loudspeaker, select Options > Loudspeaker.

## ■ Voice mail

The voice mailbox is a network service and you may need to subscribe to it. For a voice mailbox number and detailed information, contact your service provider. Select Menu > Messaging > Voice mail.

# 11. Fun & Apps

The  $\mathit{Fun}$  & Apps menu contains the  $\mathit{Gallery}$ ,  $\mathit{Games}$  & Apps,  $\mathit{Media}$ , and  $\mathit{Organizer}$  menus.

## **■** Gallery

In this menu, you can manage images, video clips, music files, themes, graphics, tones, recordings, and received files. These files are stored in the device memory, and may be arranged in folders.

Your device supports an activation key system to protect acquired content. Always check the delivery terms of any content and activation key before acquiring them, as they may be subject to a fee.

To see the list of folders, select Menu > Fun & Apps > Gallery.

To see the available options of a folder, select a folder and **Options**.

To view the list of files in a folder, select a folder and **Open**.

To see the available options of a file, select a file and **Options**.

## **Digital rights management**

Digital rights management (DRM) is copyright protection, designed to prevent modification and to limit distribution of protected files. When you download protected files, such as sound, video, themes, or ringing tones to your device, the files are free, but locked. You pay for the key to activate the file, and the activation key is automatically sent to your device when you download the file.

To view the permissions for a protected file, scroll to the file, and select **Options** > *Activation keys*. For example, you can see how many times you can view a video or how many days you have left for listening to a song.

To extend the permissions for a file, select **Options** and the corresponding option for the file type, such as *Activate theme*. You can send certain types of protected files to your friends, and they can buy their own activation keys.

This device supports OMA DRM 2.0.

Content owners may use different types of digital rights management (DRM) technologies to protect their intellectual property, including copyrights. This device

#### Fun & Apps

uses various types of DRM software to access DRM-protected content. With this device you can access content protected with WMDRM 10.07, OMA DRM 1.0, and OMA DRM 2.0. If certain DRM software fails to protect the content, content owners may ask that such DRM software's ability to access new DRM-protected content be revoked. Revocation may also prevent renewal of such DRM-protected content already in your device. Revocation of such DRM software does not affect the use of content protected with other types of DRM or the use of non-DRM-protected content.

Digital rights management (DRM) protected content comes with an associated activation key that defines your rights to use the content.

If your device has OMA DRM-protected content, to back up both the activation keys and the content, use the backup feature of Nokia PC Suite. Other transfer methods may not transfer the activation keys which need to be restored with the content for you to be able to continue the use of OMA DRM-protected content after the device memory is formatted. You may also need to restore the activation keys in case the files on your device get corrupted.

If your device has WMDRM protected content, both the activation keys and the content will be lost if the device memory is formatted. You may also lose the activation keys and the content if the files on your device get corrupted. Losing the activation keys or the content may limit your ability to use the same content on your device again. For more information, contact your service provider.

## ■ Games & Apps

## Open a game

Select Menu > Fun & Apps > Games & Apps > Games. Scroll to the desired game, and select Open.

To set sounds, lights, and shakes for the game, select Menu > Fun & Apps > Games & Apps > Options > App. settings.

## Open an application

Select Menu > Fun & Apps > Games & Apps > Collection. Scroll to an application, and select Open.

## **Application options**

*Update version* — Check if a new version of the application is available for download from *web2go* (network service)

 $Web\,page- Provide further information or additional data for the application from an internet page (network service), if available$ 

App. access — Restrict the application from accessing the network

## ■ Media

## Camera and video

When using the features in this device, obey all laws and respect local customs, privacy and legitimate rights of others, including copyrights.

The camera produces images in JPEG format and video clips in 3GPP format. The camera lens is on the front of the device. The color display works as a viewfinder.

## Camera and video settings

To activate the camera, select Menu > Camera. To switch to video mode, select Options > Video.

## Camera and video effects

To change the camera settings or effects, select **Options** and one of the available options.

#### Fun & Apps

## Music player

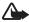

Warning: Listen to music at a moderate level. Continuous exposure to high volume may damage your hearing. Do not hold the device near your ear when the loudspeaker is in use, because the volume may be extremely loud.

Select Menu > Fun & Apps > Media > Music player to start the music player.

#### Listen to music

Select a category, such as All songs, and a song.

#### Playback control

To play or pause a song, press the play/pause/stop key.

To stop the playback, press and hold the play/pause/stop key.

To rewind or skip backwards, press the rewind key.

To fast-forward or to skip forward, press the fast-forward key.

To control the player, you can also use the scroll key.

To adjust the volume, use the volume key.

To play songs in random order, select **Options** > *Shuffle* > *On*.

To repeat a song or all songs, select **Options** > *Repeat on*.

To return to the standby mode and leave the player in the background, press the end key. In active standby, the currently playing song is displayed. To return to the music player, select the currently playing song.

## Voice recorder

You can record pieces of speech, sound, or an active call. This is useful for recording a name and phone number to write them down later.

Select Menu > Fun & Apps > Media > Recorder and the record button on the display to start recording. To start the recording during a call, select Options > Record. When you record a call, hold the device in the normal position near to your ear. The recording is saved in Fun & Apps > Gallery > Recordings. To listen to the latest recording, select Options > Play last recorded. To send the last recording using a multimedia message, select Options > Send last recorded.

## **■** Organizer

## Alarm clock

Select Menu > Fun & Apps > Organizer > Alarm clock. To set the alarm, select Alarm time, and enter the alarm time. To change the alarm time when the alarm time is set, select *On*.

To set your device to alert you on selected days of the week, select *Repeat > On*, then select *Repeat days* and mark the day or days of the week that you want to be alerted

To select the alarm tone or set the radio as the alarm tone, select *Alarm tone*. If you select the radio as the alarm tone, connect the headset to the device.

To set a snooze time-out period, select *Snooze time-out* and the desired lenght of time.

### Stop the alarm

The alarm sounds an alert tone even if the device is switched off. To stop the alarm, select **Stop**. If you let the device continue to sound the alarm for a minute or select **Snooze**, the alarm stops for the length of time you set in *Snooze time-out*, then resumes.

#### Fun & Apps

#### Calendar

Select Menu > Fun & Apps > Organizer > Calendar. The current day is indicated by a frame. If there are any notes set for the day, the day is in bold type, and the beginning of the note is displayed below the calendar. To view the day notes, select View. To view a week, select Options > Week view. To delete all notes in the calendar, select the month view or week view, and Options > Delete notes > Delete all notes.

To set the date, time, time zone, default view, first day of the week, or calendar tone, select **Options** > *Settings*. To set the device to delete old notes automatically after a specified time, select *Auto-delete notes*.

To synchronize from a PC, see "Connectivity" p. 37.

#### Make a calendar note

Select Menu > Fun & Apps > Organizer > Calendar. Scroll to the date, and select Options > Make a note and one of the following note types: Reminder, Meeting, Call, Birthday, Anniversary, or Memo. Fill in the fields.

## Note alarm

The device displays the note and, if set, sounds a tone. With a call note  $\Box$  on the display, to call the displayed number, press the call key. To stop the alarm and to view the note, select View. To stop the alarm for 10 minutes, select Snooze. To stop the alarm without viewing the note, select Exit.

### To-do list

Select Menu > Fun & Apps > Organizer > To-do list. To make a note if no note is added, select Add note; otherwise, select Options > Add. Fill in the fields, and select Save.

To view a note, scroll to it, and select View. While viewing a note, you can select an option to edit the attributes. You can select an option to delete the selected note and delete all the notes that you have marked as done.

#### Notes

Select Menu > Fun & Apps > Organizer > Notes to write and send notes.

To make a note if no note is added, select Add note; otherwise, select Options > Make a note. Write the note, and select Save.

To synchronize from a PC, see "PC connectivity" p. 44.

## **Calculator**

The calculator in your device provides basic arithmetic and trigonometric functions; calculates the square, the square root, and the inverse of a number; and calculates loan amounts, payments, and interest rates.

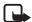

**Note:** This calculator has limited accuracy and is designed for simple calculations.

Select Menu > Fun & Apps > Organizer > Calculator. Press # for a decimal point. Scroll to the desired operation or function, or select it from Options.

## **Timer**

 Select Menu > Fun & Apps > Organizer > Timer; enter the alarm time in hours, minutes, and seconds; and select OK.

You can write your own note text, which is displayed when the time expires.

- 2. To start the timer, select **Start**.
- 3. To change the countdown time, select *Change time*.
- 4. To stop the timer, select *Stop timer*.

#### Help

If the alarm time is reached when the device is in the standby mode, the device sounds a tone and flashes the note text (if it is set) or *Countdown completed*. To stop the alarm press any key. If no key is pressed, the alarm automatically stops within 60 seconds. To stop the alarm and to delete the note text, select Exit. To restart the countdown timer, select Restart.

## **Stopwatch**

Select Menu > Fun & Apps > Organizer > Stopwatch to measure time, take intermediate times, or take lap times using the stopwatch. During timing, the other functions of the device can be used. To set the stopwatch timing in the background, press the end key.

Using the stopwatch or allowing it to run in the background when using other features increases the demand on battery power and reduces the battery life.

# 12. Help

Use the Help menu to find information about your device.

Select Menu > Help to browse help topics, enter a search, or view information about your account.

## 13. Phonebook

You can store and manage contact information, such as names, phone numbers, and addresses. You can save names and numbers in the internal memory of the device, the SIM card memory, or in a combination of the two. Names and numbers saved in the SIM card memory, are indicated with

## ■ Save names and phone numbers

Select Menu > Phonebook > Names > Options > Add new contact. Names and numbers are saved in the used memory.

## ■ Add contact details

Select Menu > Phonebook > Settings, and ensure that the Memory in use is Phone or Phone and SIM.

In the device memory you can save different types of phone numbers, a tone or a video clip, and short text items for a contact.

Find the contact to which you want to add a detail, and select **Details > Options >** *Add detail.* Select from the available options.

#### ■ Find a contact

Select Menu > Phonebook > Names. Scroll through the list of contacts, or enter the first characters of the name you are trying to find.

## ■ Copy or move contacts

To copy a name and phone number from the device memory to the SIM card memory, or vice versa, select Menu > Phonebook > Names > Options > Copy contact. To move all contacts from the SIM card to device memory, or vice versa, select Menu > Phonebook > Move contacts or Copy contacts. To copy more than one contact, but not all contacts, select Menu > Phonebook > Names > Options > Mark. Scroll and mark the contacts you want to move, and select Move marked or Copy marked.

## **■** Edit contacts

Select Menu > Phonebook > Names. Scroll to the contact, and select Options > Edit contact, and scroll to the details you want to change.

## **■** Business cards

You can send and receive a person's contact information as a business card from a compatible device that supports the vCard standard.

To send a business card, find the contact whose information you want to send, and select **Details** > **Options** > *Send bus. card.* 

When you receive a business card, select Show > Save to save the business card in the device memory. To discard the business card, select Exit > Yes.

## **■** Settings

Select Menu > Phonebook > Settings and from the following:

Memory in use — See "Add contact details" p. 33.

Phonebook view — Select how the names and numbers in Phonebook are displayed.

Name display — Select whether the contact's first or last name is displayed first.

Font size — Set the font size for the list of contacts.

Memory status — View the available memory capacity.

## **■** Groups

Select **Menu** > *Phonebook* > *Groups* to arrange the names and phone numbers into caller groups with different ringing tones and group images.

# 14. Settings

## **■** Profiles

Your device has various settings groups called profiles, for which you can customize the device tones for different events and environments.

Select **Menu** > *Settings* > *Profiles*, the desired profile, and from the following: *Activate* — Activate the selected profile.

 $\label{eq:customize} \textit{Customize} \ \text{the profile}. \ \textit{Select the setting you want to change, and } \\ \textit{make the changes}.$ 

*Timed* — Set the profile to be active until a certain time, up to 24 hours, and set the end time. When the time set for the profile expires, the previous profile that was not timed becomes active.

## **■** Themes

A theme contains elements for personalizing your device.

Select Menu > Settings > Themes and from the following:

Select theme — To set a theme, select the Themes folder, and a theme.

Theme downloads — Open a list of links to download more themes

## **■** Tones

You can change the tone settings of the selected active profile.

Select Menu > Settings > Tones, or select Profiles to find the same settings. To set the device to ring only for calls from phone numbers that belong to a selected caller group, select Alert for. Scroll to the caller group you want or All calls, and select Mark. For information on how to create a caller group, see "Groups" p. 34.

Select **Options** > *Save* to save the settings.

If you select the highest ringing tone level, the ringing tone reaches its highest level after a few seconds.

## ■ Display

Select Menu > Settings > Display and from the following: Wallpaper — Add the background image in the standby mode Standby mode font color — Select the color for the texts.

#### Settings

 $\label{local_problem} \textit{Notification details} - \textit{Display contact information in missed calls and messages received}.$ 

Fold animation— Choose whether an animation is shown when opening and closing the fold.

Font size — Set the font size for messaging, contacts and web pages.

Operator logo — Set your device to display or hide the operator logo.

## ■ Date and time

To change the time, time zone, and date settings, select **Menu** > *Settings* > *Date* and time > *Date* and time settings, Date and time format settings, or Auto-update of date & time (network service).

When traveling to a different time zone, select Menu > Settings > Date and time > Date and time settings > Time zone and the time zone of your location in terms of the time difference with respect to Greenwich Mean Time (GMT) or Universal Time Coordinated (UTC). The time and date are set according to the time zone and enable your device to display the correct sending time of received text or multimedia messages. For example, GMT -5 denotes the time zone for New York (USA), 5 hours west of Greenwich/London (UK).

## My shortcuts

With personal shortcuts you can quickly access frequently used functions of the device.

## Left selection key

To select a function from the list, select Menu > Settings > My shortcuts > Left selection key.

In the home screen mode, select *Options* > *Go to* and from the following: *Select options* — Add or remove options. Organize — Rearrange the functions on your personal shortcut list.

## Navigation key

To assign other device functions from a predefined list to the navigation key (scroll key), select Menu > Settings > My shortcuts > Navigation key.

## ■ Sync and backup

Select Menu > Settings > Sync and backup and from the following:

Phone switch — Copy files to another device.

Data transfer — Move files from your device to PC.

## ■ Connectivity

You can connect the device to a compatible device using Bluetooth wireless technology. You can also define the settings for EGPRS dial-up connections.

#### Bluetooth wireless technology

This device is compliant with Bluetooth Specification 2.0. To ensure interoperability between other devices supporting Bluetooth technology, use Nokia approved enhancements for this model. Check with the manufacturers of other devices to determine their compatibility with this device.

There may be restrictions on using Bluetooth technology in some locations. Check with your local authorities or service provider.

Features using Bluetooth technology increase the demand on battery power and reduce the battery life.

Bluetooth technology allows you to connect the device to a compatible Bluetooth device within 10 meters (32 feet). Since devices using Bluetooth technology communicate using radio waves, your device and the other devices do not need to be in direct line-of-sight, although the connection can be subject to interference from obstructions such as walls or from other electronic devices.

## Set up a Bluetooth connection

Select Menu > Settings > Connectivity > Bluetooth and from the following: Bluetooth > On or Off — Activate or deactivate the Bluetooth function. Indicates that Bluetooth is activated. When activating Bluetooth technology for the first time, you are asked to give a name for the device. Use a unique name that is easy for others to identify.

Search for audio enhancements — Search for compatible Bluetooth audio devices. Select the device that you want to connect to the device.

Paired devices — Search for any Bluetooth device in range. Select New to list any Bluetooth device in range. Select a device, and Pair. Enter an agreed Bluetooth passcode of the device (up to 16 characters) to associate (pair) the device to your device. You must only give this passcode when you connect to the device for the first time. Your device connects to the device, and you can start data transfer.

 $\label{eq:Active devices} Active \ devices \ to \ which \ you \ have \ an \ active \ connection$ 

My phone's visibility — Select your device's visibility to other devices.

My phone's name — Change the name of your device, which is visible to other Bluetooth devices.

#### **Bluetooth wireless connection**

Select Menu > Settings > Connectivity > Bluetooth. To check which Bluetooth connection is currently active, select Active devices. To view a list of Bluetooth devices that are currently paired with the device, select Paired devices.

#### Bluetooth settings

To define how your device is shown to other Bluetooth devices, select Menu > Settings > Connectivity > Bluetooth > My phone's visibility or My phone's name.

If you are concerned about security, deactivate the Bluetooth function, or select *My phone's visibility* > *Hidden*. Only connect to devices, or let other devices connect to you, if you have agreed so with the owner of the other device.

#### Packet data

General packet radio service (GPRS) is a network service that allows mobile phones to send and receive data over an internet protocol (IP)-based network.

To define how to use the service, select **Menu** > *Settings* > *Connectivity* > *Packet data* > *Packet data connection* and from the following:

When needed — Set the packet data connection to be established when an application needs it. The connection is closed when the application is terminated.

Always online — Set the device to automatically connect to a packet data network when you switch the device on

#### Modem settings

You can connect the device using Bluetooth wireless technology to a compatible PC and use the device as a modem to enable GPRS connectivity from the PC.

To define the settings for connections from your PC, select Menu > Settings > Connectivity > Packet data > Packet data settings > Active access point, and activate the access point you want to use. Select Edit active access point > Packet data access point, enter a name to change the access point settings, and select OK. Select Packet data access point, enter the access point name (APN) to establish a connection to an network, and select OK.

You can also set the EGPRS dial-up service settings (access point name) on your PC using the Nokia Modem Options software. See "Nokia PC Suite" p. 44. If you have set the settings both on your PC and on your device, the PC settings are used.

## ■ Call settings

Select Menu > Settings > Call and from the following:

Call forwarding — Forward your incoming calls (network service). You may not be able to forward your calls if some call restriction functions are active. See Call restrictions in "Security" p. 43.

Anykey answer — Answer an incoming call by briefly pressing any key, except the power key, and the left and right selection keys

Automatic redial — Make a maximum of 10 attempts to connect the call after an unsuccessful call attempt

1-touch dialing — Dial the names and phone numbers assigned to the speed-dialing keys 2 - 9. To use, press and hold the corresponding number key

Call waiting — Display a notification for an incoming call while you have a call in progress (network service).

Call duration display – Display a counter during each call.

 $\label{eq:Summary after call} Summary \ after \ call - \ Display \ the \ approximate \ duration \ and \ cost \ (network \ service)$  of the call after each call.

Send my caller ID — Show your phone number to the person you are calling. (network service). To use the setting agreed upon with your service provider, select Set by network.

Answer when fold is opened > On - to answer an incoming call by opening the fold

## ■ Phone settings

Select **Menu** > *Settings* > *Phone* and from the following:

Language settings — Set the display language of your device, select *Phone language*. Automatic selects the language according to the information on the SIM card

Memory status — View the available device memory

Automatic keyguard — Set the keypad of your device to lock automatically after a preset time delay when the device is in the standby mode and no function of the device has been used. Select *On*, and set the time.

Security keyguard — Set the device to ask for the security code when you unlock the keyguard. Enter the security code, and select On.

*Operator selection* — Select the network operator or use automatic selection

Help text activation — Select whether the device shows help text.

Start-up tone — Activate the device to play a tone when switched on.

Switch off tone – Activate the device to play a tone when switched off.

Fold close handling > Go to standby — to set the device to go to standby mode when fold is closed. Applications capable of running in the background are not affected.

#### **■** Enhancements

This menu or the following options are displayed only if the device is or has been connected to a compatible mobile enhancement.

Select Menu > Settings > Enhancements, select and enhancement, and from following options:

Charger > Default profile — Select the profile that you want to be automatically activated when you connect to the selected enhancement

*Charger* > *Lights* — Set the lights permanently on. Select *Automatic* to set the lights on for 15 seconds after a keypress.

Headphones — Select the activated profile when a headset in connected.

## Activate the hearing aid mode

Select *Hearing aid* > *T-coil hearing aid mode* > *On* to optimise the sound quality when using a t-coil hearing aid. The proof is shown when the *T-coil hearing aid mode* is active.

If you make an emergency call to 911 while the device is in the hearing aid mode, the device will use as much power as it needs (up to the maximum available) to connect the call. More information on accessibility can be found at www.nokiaaccessibility.com.

## **■** Configuration

You can configure your device with settings required for certain services to function correctly. Your service provider may also send you these settings.

Select Menu > Settings > Configuration and from the following:

Default configuration settings — View the service providers saved in the device. To set the configuration settings of the service provider as default settings, select Options > Set as default.

 $\label{lem:activate default in all applications} - \text{Activate the default configuration settings for supported applications}.$ 

*Preferred access point* — View the saved access points. Scroll to an access point, and select **Options** > *Details* to view the name of the service provider, data bearer, and packet data access point or GSM dial-up number.

Device manager settings — Select when to allow service software updates.

Personal configuration settings — Add new personal accounts for various services manually, and to activate or delete them. To add a new personal account if you have not added any, select **Add new**; otherwise, select **Options** > Add new. Select the service type, and select and enter each of the required parameters. The

parameters differ according to the selected service type. To delete or activate a personal account, scroll to it, and select **Options** > *Delete* or *Activate*.

## ■ Security

When security features that restrict calls are in use (such as call restriction and fixed dialing) calls still may be possible to the official emergency number programmed into your device.

Select **Menu** > Settings > Security and from the following:

PIN code request — Set the device to ask for your PIN code every time the device is switched on. Some SIM cards do not allow the code request to be switched off.

*Call restrictions* — Restrict incoming calls to and outgoing calls from your device (network service). A restriction password is required.

Fixed dialing — Restrict your outgoing calls to selected phone numbers if this function is supported by your SIM card. When the fixed dialing is on, GPRS connections are not possible except while sending text messages over a GPRS connection. In this case, the recipient's phone number and the message center number must be included in the fixed dialing list.

Security level — Set the device to ask for the security code whenever a new SIM card is inserted into the device. If you select Memory, the device asks for the security code when the SIM card memory is selected, and you want to change the memory in use.

Access codes — Change the security code, PIN code, or PIN2 code.

Code in use — Activate the PIN code requirement.

PIN2 code request — Select whether the PIN2 code is required when using a specific device feature which is protected by the PIN2 code. Some SIM cards do not allow the code request to be switched off.

#### PC connectivity

Authority certificates — View the list of the authority certificates downloaded into your device.

 ${\it User certificates} - {\it View the list of the user certificates downloaded into your device}.$ 

Security module settings — View Security module details, select Module PIN request, or change the module PIN and signing PIN.

## ■ Restore settings

Select **Menu** > *Settings* > *Restore settings* to reset some of the menu settings to their original values.

# 15. PC connectivity

You can access the internet when your device is connected to a compatible PC through a Bluetooth connection. You can use your device with a variety of PC connectivity and data communications applications.

## ■ Nokia PC Suite

With Nokia PC Suite you can synchronize contacts, calendar, notes, and to-do notes between your device and the compatible PC or a remote internet server (network service). For more information, and to download Nokia PC Suite, visit www.nokia.com/support.

## ■ Packet data

With your device you can use packet data services. For availability and subscription to data services, contact your service provider. See "Modem settings" p. 39.

## ■ Data communication applications

For information on using a data communication application, refer to the documentation provided with it.

Making or answering phone calls during a computer connection is not recommended, as it might disrupt the operation.

For better performance during data calls, place the device on a stationary surface with the keypad facing downward. Do not move the device by holding it in your hand during a data call.

## 16. Battery and charger information

## Charging and discharging

Your device is powered by a rechargeable battery. The battery intended for use with this device is BL-4CT. Nokia may make additional battery models available for this device. This device is intended for use when supplied with power from the following chargers: AC-3U.

The battery can be charged and discharged hundreds of times, but it will eventually wear out. When the talk and standby times are noticeably shorter than normal, replace the battery. Use only Nokia approved batteries, and recharge your battery only with Nokia approved chargers designated for this device. Use only replacement batteries qualified with the device per the IEEE 1725-2006 standard. Use of other batteries or chargers may present a risk of fire, explosion, leakage, or other hazard. Use of other batteries or chargers may present a risk of fire, explosion, leakage, or other hazard.

If a battery is being used for the first time or if the battery has not been used for a prolonged period, it may be necessary to connect the charger, then disconnect and reconnect it to begin charging the battery. If the battery is completely discharged,

#### Battery and charger information

it may take several minutes before the charging indicator appears on the display or before any calls can be made.

Safe removal. Always switch the device off and disconnect the charger before removing the battery.

Unplug the charger from the electrical plug and the device when not in use. Do not leave fully charged battery connected to a charger, since overcharging may shorten its lifetime. If left unused, a fully charged battery will lose its charge over time.

Avoid extreme temperatures. Always try to keep the battery between 15°C and 25°C (59°F and 77°F). Extreme temperatures reduce the capacity and lifetime of the battery. A device with a hot or cold battery may not work temporarily. Battery performance is particularly limited in temperatures well below freezing.

Do not short-circuit. Accidental short-circuiting can occur when a metallic object such as a coin, clip, or pen causes direct connection of the positive (+) and negative (-) terminals of the battery. (These look like metal strips on the battery.) This might happen, for example, when you carry a spare battery in your pocket or purse. Short-circuiting the terminals may damage the battery or the connecting object.

Disposal. Do not dispose of batteries in a fire as they may explode. Dispose of batteries according to local regulations. Please recycle when possible. Do not dispose as household waste.

Leak. Do not dismantle, cut, open, crush, bend, puncture, or shred cells or batteries. In the event of a battery leak, prevent battery liquid contact with skin or eyes. If this happens, flush the affected areas immediately with water, or seek medical help.

Do not modify or remanufacture, attempt to insert foreign objects into the battery or immerse or expose it to water or other liquids.

Correct use. Use the battery only for its intended purpose. Improper battery use may result in a fire, explosion, or other hazard. If the device or battery is dropped,

especially on a hard surface, and you believe the battery has been damaged, take it to a service center for inspection before continuing to use it. Use the battery only for its intended purpose. Never use any charger or battery that is damaged. Keep your battery out of the reach of small children.

## ■ Nokia battery authentication guidelines

Always use original Nokia batteries for your safety. To help ensure that you are getting an original Nokia battery, purchase it from a Nokia authorized service center or dealer, and inspect the hologram label using the following steps:

#### Authenticate hologram

- When you look at the hologram on the label, you should see the Nokia connecting hands symbol from one angle and the Nokia Original Enhancements logo when looking from another angle.
- 2. When you angle the hologram left, right, down and up, you should see 1, 2, 3 and 4 dots on each side respectively.

Successful completion of the steps is not a total assurance of the authenticity of the battery. If cannot confirm authenticity or if you have any reason to believe that your Nokia battery with the hologram on the label is not an authentic Nokia battery, you should refrain from using it, and take it to the nearest Nokia authorized service center or dealer for assistance.

For additional information, refer to the warranty and reference leaflet included with your Nokia device.

NOKIA

## Taking care of your device

Your device is a product of superior design and craftsmanship and should be treated with care. The following suggestions will help you protect your warranty coverage.

- Keep the device dry. Precipitation, humidity, and all types of liquids or moisture
  can contain minerals that will corrode electronic circuits. If your device does
  get wet, remove the battery, and allow the device to dry completely before
  replacing it.
- Do not use or store the device in dusty, dirty areas. Its moving parts and electronic components can be damaged.
- Do not store the device in hot areas. High temperatures can shorten the life of electronic devices, damage batteries, and warp or melt certain plastics.
- Do not store the device in high or cold temperatures. High temperatures can shorten the life of electronic devices, damage batteries, and warp or melt certain plastics. When the device warms to its normal temperature from a cold temperature, moisture can form inside the device and damage electronic circuit boards.
- Do not attempt to open the device other than as instructed in this guide.
- Do not drop, knock, or shake the device. Rough handling can break internal circuit boards and fine mechanics.
- Do not use harsh chemicals, cleaning solvents, or strong detergents to clean the device. Only use a soft, clean, dry cloth to clean the surface of the device.
- Do not paint the device. Paint can clog the moving parts and prevent proper operation.

- Use only the supplied or an approved replacement antenna. Unauthorized antennas, modifications, or attachments could damage the device and may violate regulations governing radio devices.
- · Use chargers indoors.
- Backup all data you want to keep, such as contacts and calendar notes.
- To reset the device from time to time for optimum performance, power off the device and remove the battery.

These suggestions apply equally to your device, battery, charger, or any accessory.

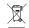

#### Recycle

The crossed-out wheeled-bin symbol on your product, battery, literature, or packaging reminds you that all electrical and electronic products, batteries, and accumulators must be taken to separate collection at the end of their working life. This requirement applies in the European Union. Do not dispose of these products as unsorted municipal waste. For more environmental information, see the product Eco-Declarations at www.nokia.com/

# Additional safety information

#### ■ Small children

Your device and its accessories may contain small parts. Keep them out of the reach of small children.

## ■ Operating environment

This device meets RF exposure guidelines in the normal use position at the ear or at least 2.2 centimeters (7/8 inches) away from the body. Any carry case, belt clip, or holder is used for body-worn operation should not contain metal and should position the device the above-stated distance from your body. To send data files or messages requires a quality connection to the network. Data files or messages may

#### Additional safety information

be delayed until such a connection is available. Follow the separation distance instructions until the transmission is completed.

#### ■ Medical devices

Operation of any radio transmitting equipment, including wireless devices, may interfere with the function of inadequately protected medical devices. Consult a physician or the manufacturer of the medical device to determine whether they are adequately shielded from external RF energy. Switch off your device when regulations posted instruct you to do so. Hospitals or health care facilities may use equipment sensitive to external RF energy.

#### **Implanted medical devices**

Manufacturers of medical devices recommend a minimum separation of 15.3 centimeters (6 inches) between a wireless device and an implanted medical device, such as a pacemaker or implanted cardioverter defibrillator, to avoid potential interference with the medical device. Persons who have such devices should:

- Always keep the wireless device more than 15.3 centimeters (6 inch) from the medical device.
- Not carry the wireless device in a breast pocket.
- Hold the wireless device to the ear opposite the medical device.
- Turn the wireless device off if there is any reason to suspect that interference is taking place.
- Follow the manufactures directions for the implanted medical device.

If you have any questions about using your wireless device with an implanted medical device, consult your health care provider.

#### Hearing aids

Some digital wireless devices may interfere with some hearing aids.

#### ■ Vehicles

RF signals may affect improperly installed or inadequately shielded electronic systems in motor vehicles such as electronic fuel injection, electronic antilock braking, electronic speed control, and air bag systems. For more information, contact the manufacturer of your vehicle or its equipment.

Only qualified personnel should service the device or install the device in a vehicle. Faulty installation or service may be dangerous and may invalidate your warranty. Check regularly that all wireless device equipment in your vehicle is mounted and operating properly. Do not store or carry flammable liquids, gases, or explosive materials in the same compartment as the device, its parts, or accessories. Remember that air bags inflate with great force. Do not place your device or accessories in the air bag deployment area.

Switch off your device before boarding an aircraft. The use of wireless teledevices in an aircraft may be dangerous to the operation of the aircraft and may be illegal.

#### ■ Potentially explosive environments

Switch off your device in any area with a potentially explosive atmosphere. Obey all posted instructions. Sparks in such areas could cause an explosion or fire resulting in bodily injury or death. Switch off the device at refuelling points such as near gas pumps at service stations. Observe restrictions in fuel depots, storage, and distribution areas; chemical plants; or where blasting operations are in progress. Areas with a potentially explosive atmosphere are often, but not always, clearly marked. They include areas where you would be advised to turn off your vehicle engine, below deck on boats, chemical transfer or storage facilities and where the air contains chemicals or particles such as grain, dust, or metal powders. You should contact the manufacturers of vehicles using liquefied petroleum gas (such as propane or butane) to determine if this device can be safely used in their vicinity.

#### ■ Emergency calls

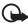

Important: This device operates using radio signals, wireless networks, landline networks, and user-programmed functions. If your device supports voice calls over the internet (internet calls), activate both the internet calls and the cellular device. The device may attempt to make emergency calls over both the cellular networks and through your internet call provider if both are activated. Connections in all conditions cannot be guaranteed. You should never rely solely on any wireless device for essential communications like medical emergencies.

#### To make an emergency call:

- 1. If the device is not on, switch it on. Check for adequate signal strength.

  Depending on your device, you may also need to complete the following:
  - Insert a SIM card if your device uses one.
  - Remove certain call restrictions you have activated in your device.
- 2. Press the end key as many times as needed to clear the display and ready the device for calls.
- 3. Enter the official emergency number for your present location. Emergency numbers vary by location.
- 4. Press the call key.

When making an emergency call, give all the necessary information as accurately as possible. Your wireless device may be the only means of communication at the scene of an accident. Do not end the call until given permission to do so.

#### ■ Certification information (SAR)

This mobile device meets guidelines for exposure to radio waves.

Your mobile device is a radio transmitter and receiver. It is designed not to exceed the limits for exposure to radio waves recommended by international guidelines. These guidelines were developed by the independent scientific organization ICNIRP and include safety margins designed to assure the protection of all persons, regardless of age and health.

The exposure guidelines for mobile devices employ a unit of measurement known as the Specific Absorption Rate or SAR. The SAR limit stated in the ICNIRP guidelines is 2.0 watts/kilogram (W/kg) averaged over 10 grams of tissue. Tests for SAR are conducted using standard operating positions with the device transmitting at its highest certified power level in all tested frequency bands. The actual SAR level of an operating device can be below the maximum value because the device is designed to use only the power required to reach the network. That amount changes depending on a number of factors such as how close you are to a network base station. The highest SAR value under the ICNIRP guidelines for use of the device at the ear is 0.77W/kg.

Use of device accessories may result in different SAR values. SAR values may vary depending on national reporting and testing requirements and the network band. Additional SAR information may be provided under product information at www.nokia.com.

Your mobile device is also designed to meet the requirements for exposure to radio waves established by the Federal Communications Commission (USA) and Industry Canada. These requirements set a SAR limit of 1.6 W/kg averaged over one gram of tissue. The highest SAR value reported under this standard during product certification for use at the ear is 1.24W/kg and when properly worn on the body is 0.51W/kg.

## Index

## clock settings 36 configuration 42 contacts editing 33 finding 33 groups 34 saving 33 countdown timer 31 **NUMERICS** 1-touch dialing 14 Α accessories 41 alarm clock 29 В D battery charging, discharging 45 charging/discharging 10 inserting 9 Bluetooth connectivity 37 browser, phone 18 business cards 34 data communication 45 date settings 36 digital rights management 25 display 35 Ε e-mail 20 settings 20 end call 14 calculator 31 calendar 30 log 17 register. See call log. settings 40 call functions 14 factory settings 44 G calls 14 calls 14 camera 17, 27 effects 17, 27 settings 17, 27 character case 15 gallery 25 games 26 GPRS 39

| H                                     | N                                        |
|---------------------------------------|------------------------------------------|
| help 32                               | names 32                                 |
| I                                     | navigation 15<br>navigation key 37       |
| internet 18                           | notes 31                                 |
| memee 10                              | notes, calendar 30                       |
| K                                     | 0                                        |
| keyguard 13                           | organizer 29                             |
| keypad lock 13<br>keys 12, 13         | n                                        |
| ,                                     | P                                        |
| L                                     | packet data 39                           |
| listening to music 28                 | parts 12<br>PC connectivity 44           |
| log 17                                | PC Suite 44                              |
| M                                     | phone configuration 42                   |
| memory                                | parts 12                                 |
| SIM 32                                | settings 40 phone lock. See keypad lock. |
| memory full 22                        | phonebook 32                             |
| menu 15                               | picture messages 22                      |
| message center 21<br>message settings | predictive text input 16                 |
| multimedia 21                         | R                                        |
| text 21                               | n                                        |
| messages                              | recorder 28                              |
| picture 22<br>text 22                 | restore settings 44                      |
| voice mail 24                         | ringing tones 35                         |
| voice notes 24                        | S                                        |
| messaging 21                          |                                          |
| music.See music player.               | safety                                   |
|                                       | information 6 scrolling 15               |
|                                       | acronning 15                             |

### Index

| security settings 43 services 18 set profiles 34 settings accessories 41 call 40 camera 17, 27 clock 36 configuration 42 connectivity 37 date 36 | T text 15, 16 text messages 22 themes 35 time settings 36 timer 31 to-do list 30 tones 35 |
|----------------------------------------------------------------------------------------------------|-------------------------------------------------------------------------------------------|
| date 36 display 35 GPRS 39 message 21 my shortcuts 36 phone 40 phonebook 34 profiles 34 restore 44 security 43 themes 35                         | U unlock keypad 13 V voice mail 24 voice mailbox 24 voice notes 24 voice recorder 28      |
| time 36 tones 35 shortcuts 36 SIM card 13 SIM card installation 9 standby mode 36                                                                | W<br>web services 18<br>web2go 18<br>write text 15                                        |

Free Manuals Download Website

http://myh66.com

http://usermanuals.us

http://www.somanuals.com

http://www.4manuals.cc

http://www.manual-lib.com

http://www.404manual.com

http://www.luxmanual.com

http://aubethermostatmanual.com

Golf course search by state

http://golfingnear.com

Email search by domain

http://emailbydomain.com

Auto manuals search

http://auto.somanuals.com

TV manuals search

http://tv.somanuals.com